# Spor - D SLS Engangsløndele 28. september 2022

**VISMA** | timemsystem

### Introduktion til SLS Engangsløndele (EL)

Opsamling fra Spor C

Hvilke værdi kan det skabe for jeres organisation at anvende SLS EL

- Tidsmæssig besparelse
- Automatiseret kontrolfunktion (4-øjneprincippet i SLS EL, tydeligt transaktionsspor

### Præsentation af SLS EL

Link til mTIME: [http://testserver\\_1/mTIME\\_Eventdag\\_SLS/registration](http://testserver_1/mTIME_Eventdag_SLS/registration)

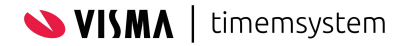

# Anmodning om udbetaling af afspadsering

 $\widehat{\phantom{a}}$ 

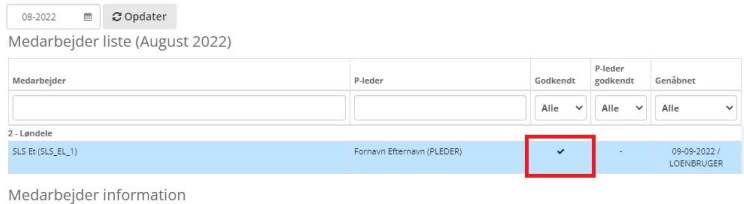

Ledergodkend Genåben Vis log

1 August 2022 - 31 August 2022 - SLS Et (SLS\_EL\_1)

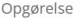

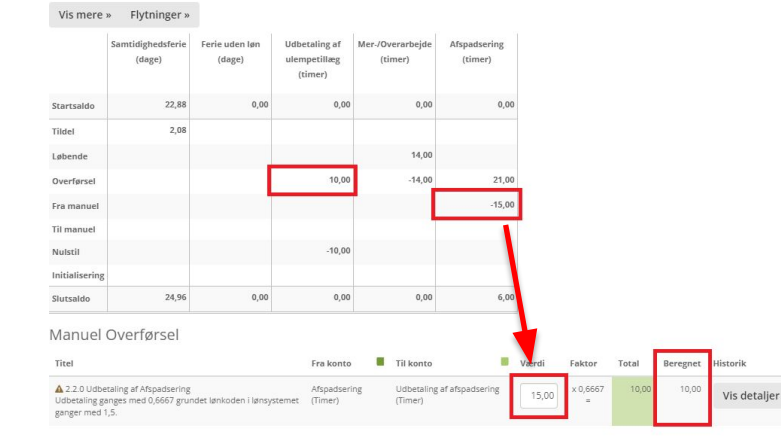

Anmodning om udbetaling af 15 timers afspadsering.

15 timers afspadsering ganges med 0,6667, fordi løndelen i lønsystemet ganger med faktor 1,5. (Løndel 6220)

(Der er mulighed for brug af tekstboks til brugeren ved anmodning om udbetaling af afspadsering, da det er en manuel anmodning).

Herudover køres 10 timers ulempetillæg til udbetaling. **(denne løndel er en automatisk genereret udbetaling i opsætningen og anmodes derfor ikke af bruger)**

Brugeren **godkender** sin månedsopgørelse.

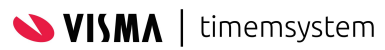

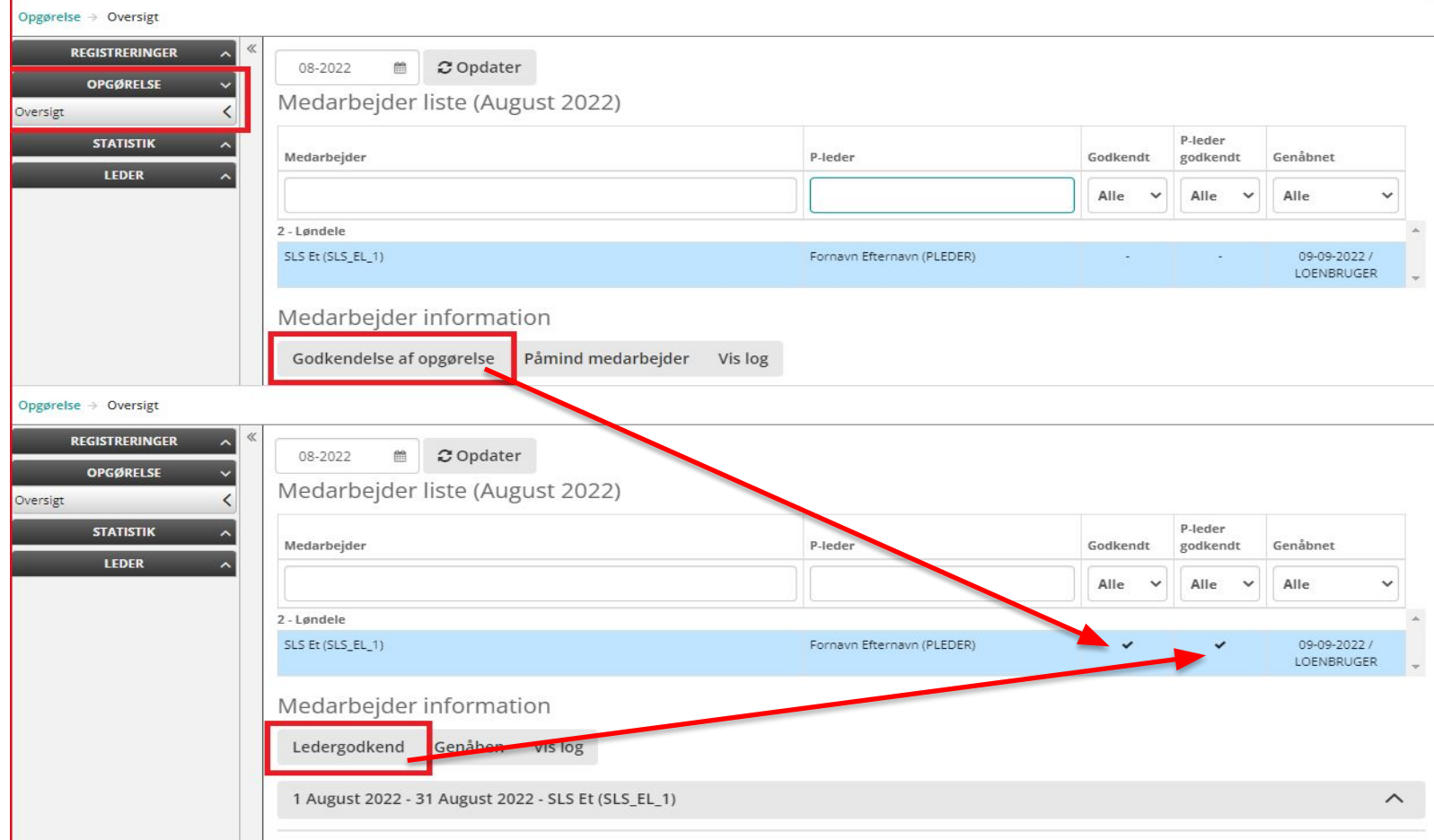

# Ledergodkendelse af månedsopgørelse

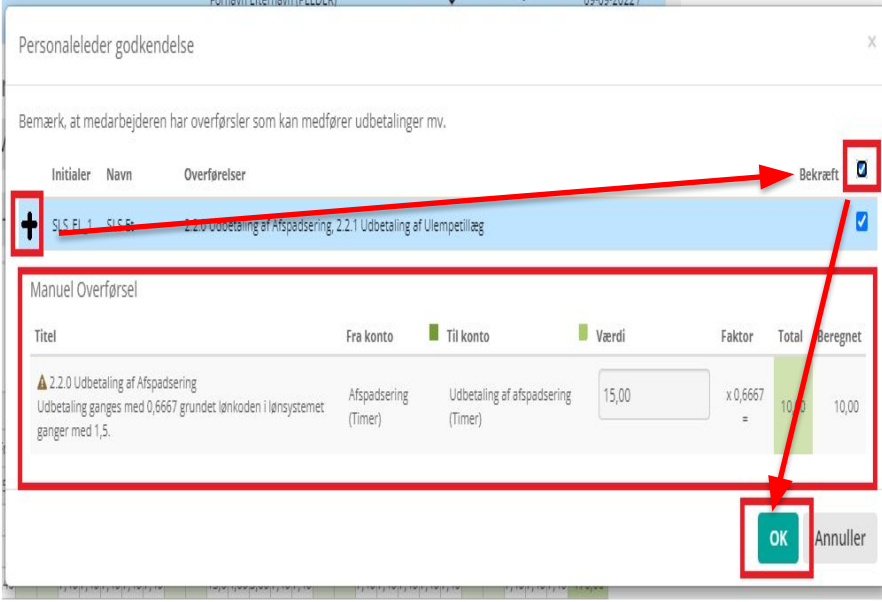

#### Når leder godkender månedsopgørelse, og bruger har anmodet om udbetalinger, ses pop-up-boksen **Personaleleder godkendelse**.

Leder tager her stilling til anmodet udbetaling ved at klikke på "+", og her ses hvor mange timer bruger har anmodet om.

Gælder ikke for automatiske udbetalinger.

Der vinges af i feltet **bekræft**, og herefter trykkes **ok** for at godkende udbetaling.

# Vis log (transaktionsspor)

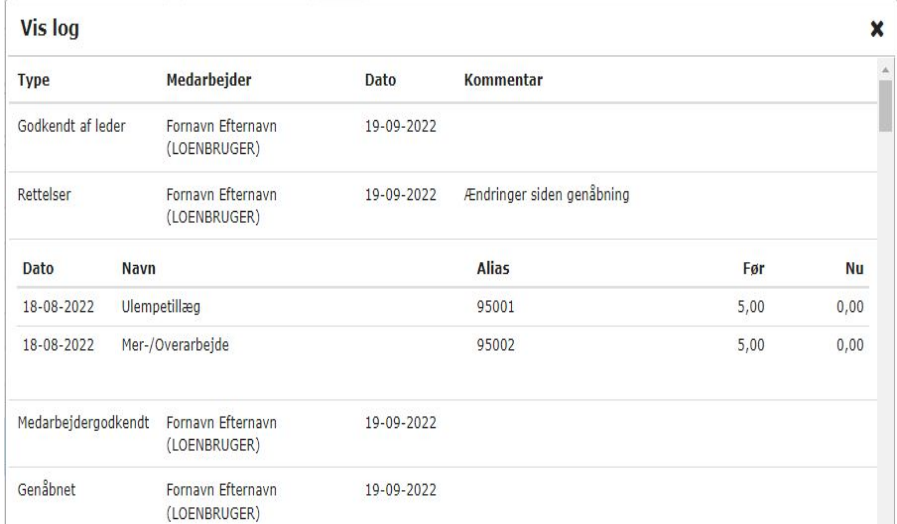

**Brugergodkendt** (Medarbejder godkender sin månedsopgørelse). **Godkendt af leder** (Medarbejders chef godkender brugerens data for måneden). **Genåbnet** (Chef eller admin bruger). **Rettelser** (Transaktionsspor som viser ændringer i tidsregistrering foretaget efter genåbning af månedsgodkendelse).

# SLS engangsløndele-modul

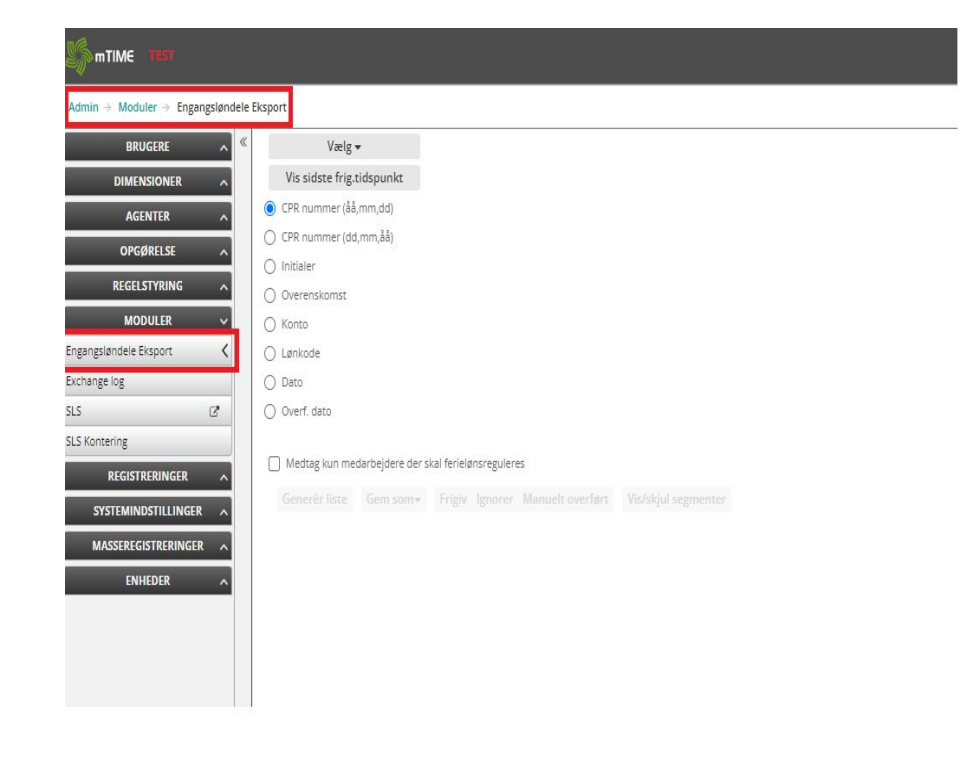

Forudsætningen, for at kunne tilgå modulet **Engangsløndele Eksport**, er, at brugeren som er lønansvarlig har rollen LoenBruger i mTIME.

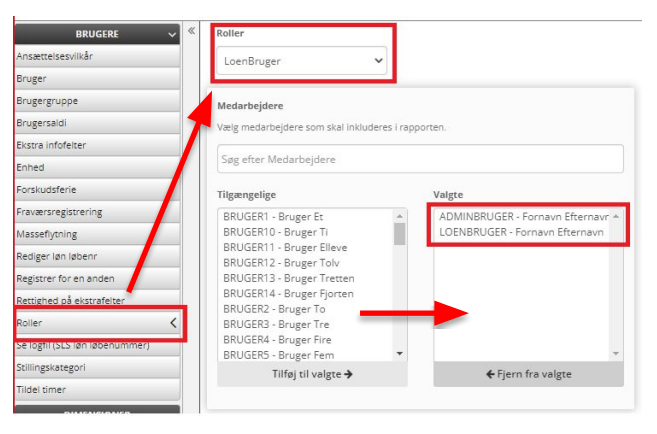

# Engangsløndele tjekkes og frigives

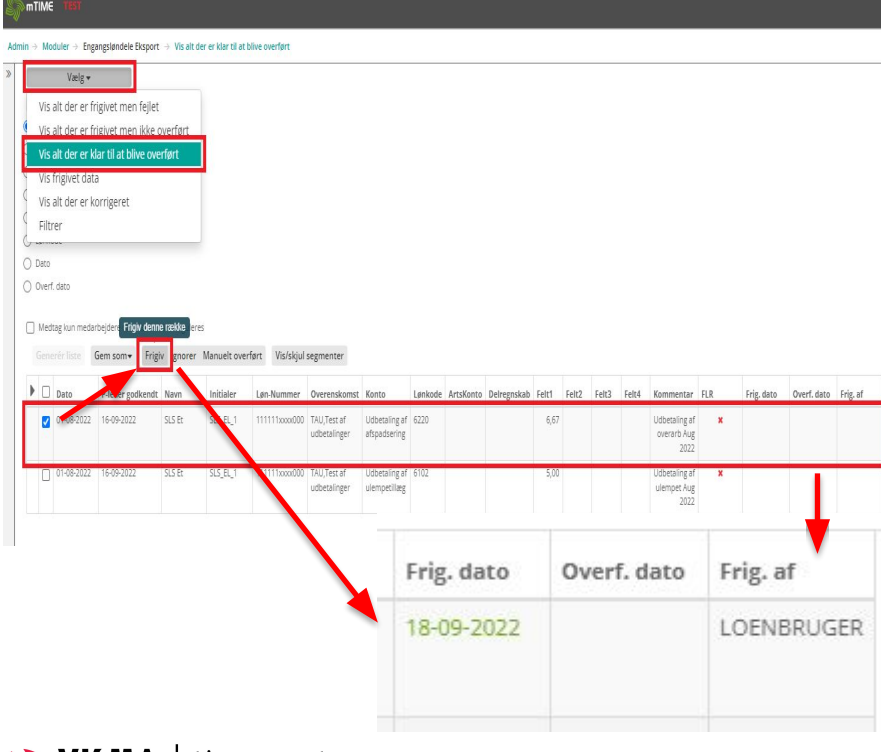

 $V$ lsm $A$  | timemsystem

#### Engangsløndele klar til frigivelse findes i **Vis alt der er klar til at blive overført**

For at dobbelttjekke at løndelen er korrekt, kan man tjekke det op imod brugerens **månedsoversigt** for den måned, det drejer sig om (ses i feltet **Dato**).

Løndelen er nu klar til at blive frigivet, der sættes hak i rubrikken, og der klikkes på knappen **frigiv**.

**Frig. dato** og **Frig. af** stemples med dato og bruger, som har frigivet løndelen.

# Tjek om data er kørt igennem til SLS

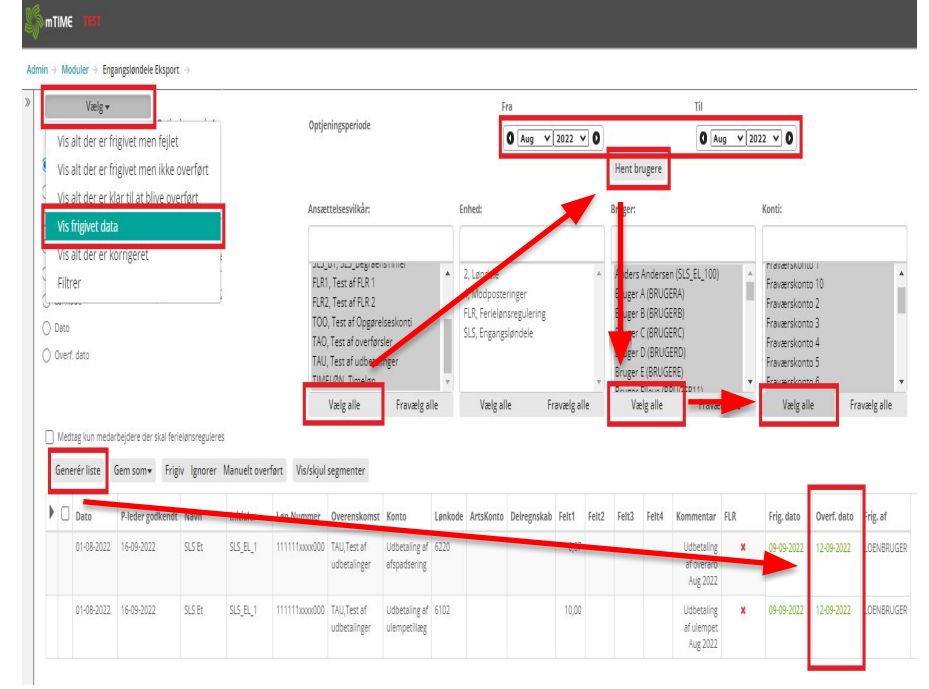

Engangsløndele, som er frigivet, findes i menupunktet **Vis frigivet data**

Afgræns dato **fra** og **til** for at finde løndele fra den måned, de er stemplet.

Afgræns **ansættelsesvilkår** med **Vælg alle**.

Tryk på knappen **Hent brugere**

Afgræns **bruger** og **konti** med **Vælg alle**, og tryk på knappen **Generer liste**.

Frigivne løndele ses nu nedenfor, og når kolonnen **Overf. dato** er stemplet med grøn markering, så er løndele at finde i SLS (HR-Løn).

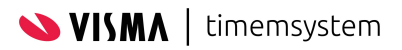

### For lidt udbetalt: der skal ske rettelse i datagrundlaget

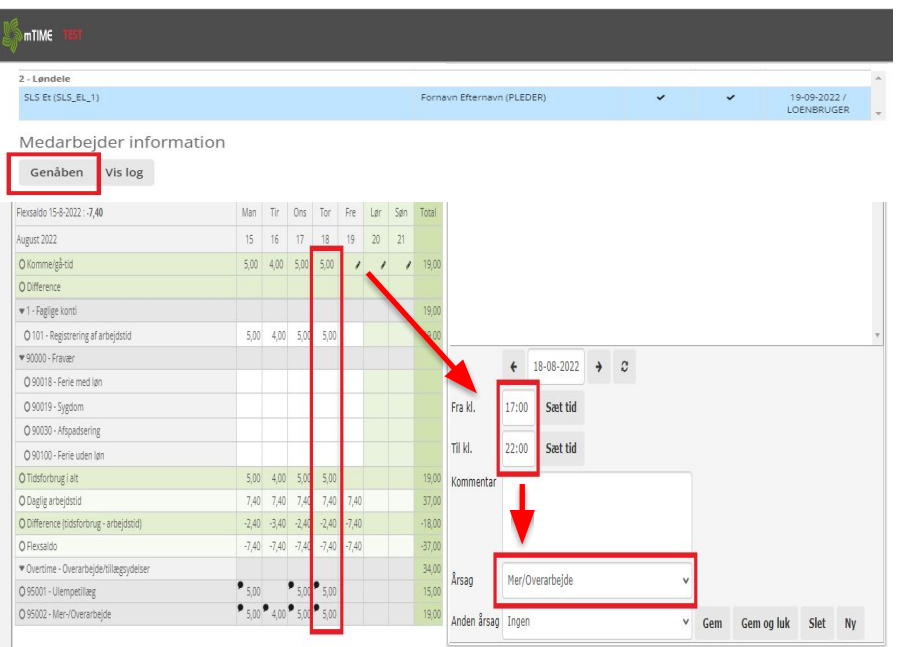

Brugerens månedsopgørelse **genåbnes** af administrator.

Brugeren taster det manglende timetal i **komme/gå-tids-**beregneren på den manglende arbejdsdag, og der vælges årsag **Mer/Overarbejde**.

Der bruger- og ledergodkendes på ny.

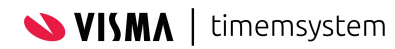

# Udbetaling af de manglende timer

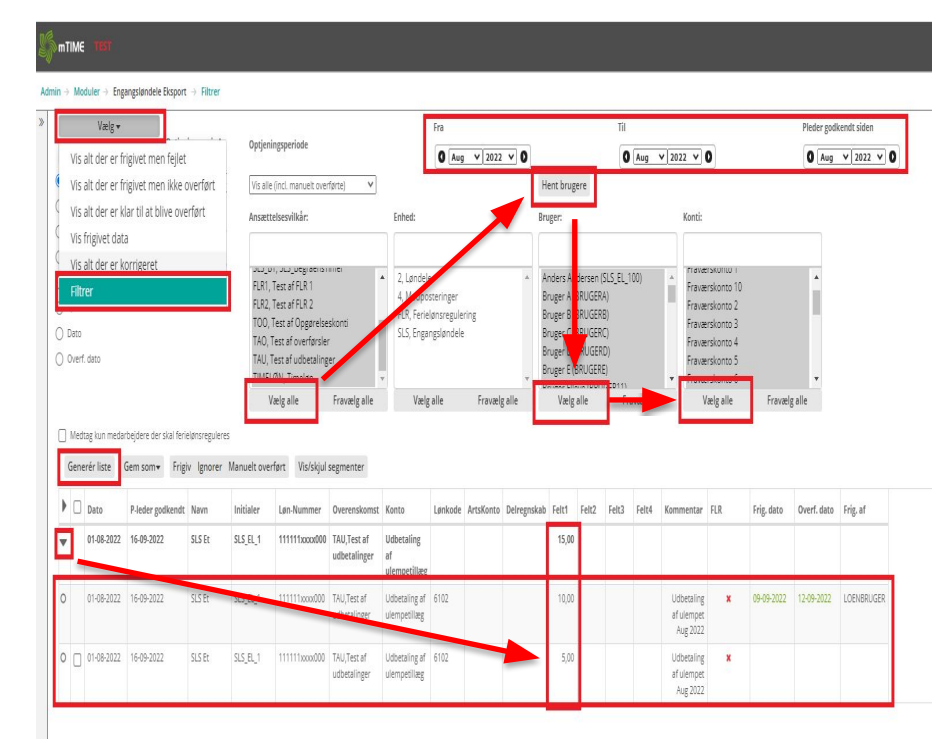

Engangsløndele, som tidligere er frigivet, og hvor der nu er en rettelse til, findes i menupunktet **Filtrer.** 

Der har allerede været udbetalt 10 timer, og nu skal der udbetales yderligere 5 timer, så den samlede udbetaling nu lyder på 15 timer.

Tryk på fold-ud-knappen på den eksisterende løndel, som allerede er udbetalt. Nu kan det ses, at der er en ny løndel, som endnu ikke er frigivet (denne løndel findes også i menupunktet **Vis alt der er klar til at blive overført**), men kun som en postering på 5 timer.

Løndelen markeres og frigives.

Der er også mulighed for den modsatte vej, hvor der er udbetalt for meget, og der skal trækkes for mange udbetalte timer tilbage.

### Oplæg fra Aarhus Business College (AABC)

Heidi Hansen

Brugerperspektiv på anvendelsen af SLS EL.

- Erfaringer med brug af SLS EL
- Brugeroplevelsen
- Lønudbetaling for AABC og EAAA
- Brugt af SLS EL siden 2015

### Oplæg fra Aarhus Business College (AABC)

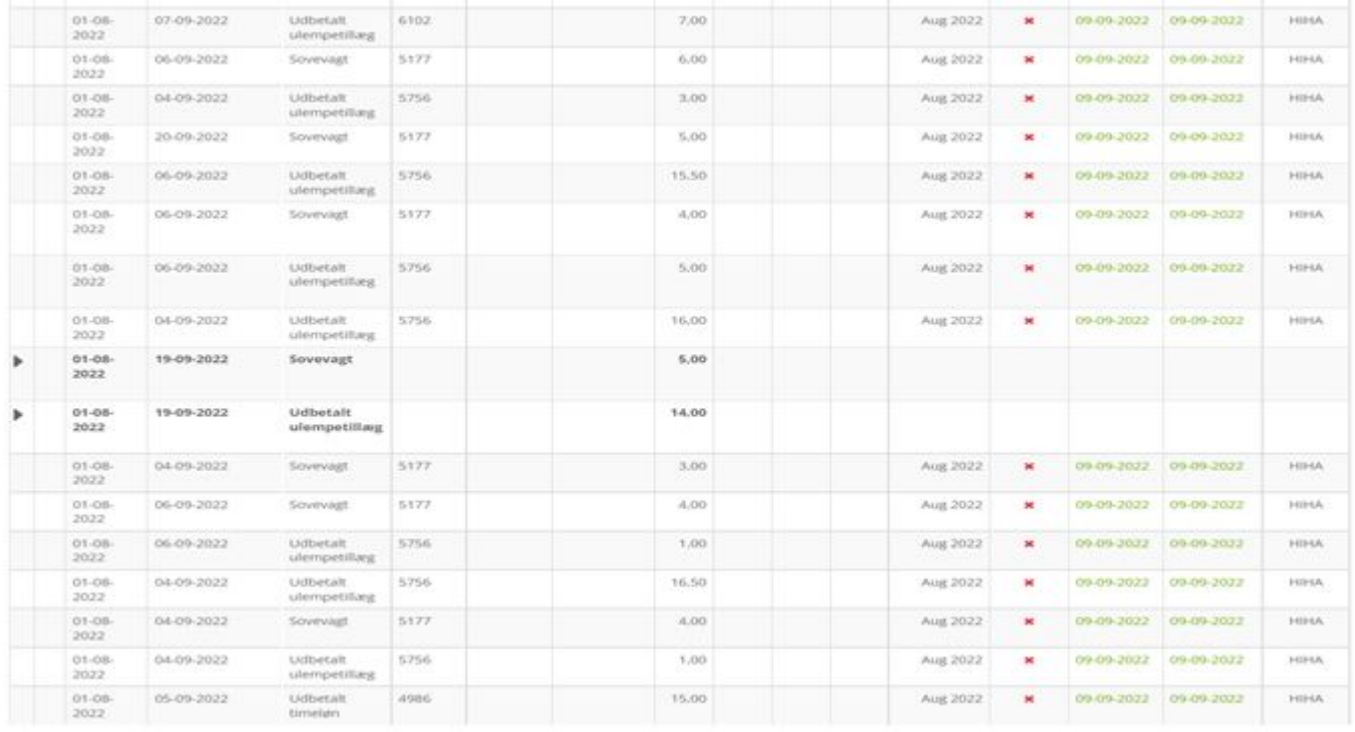

### Oplæg fra Aarhus Business College (AABC)

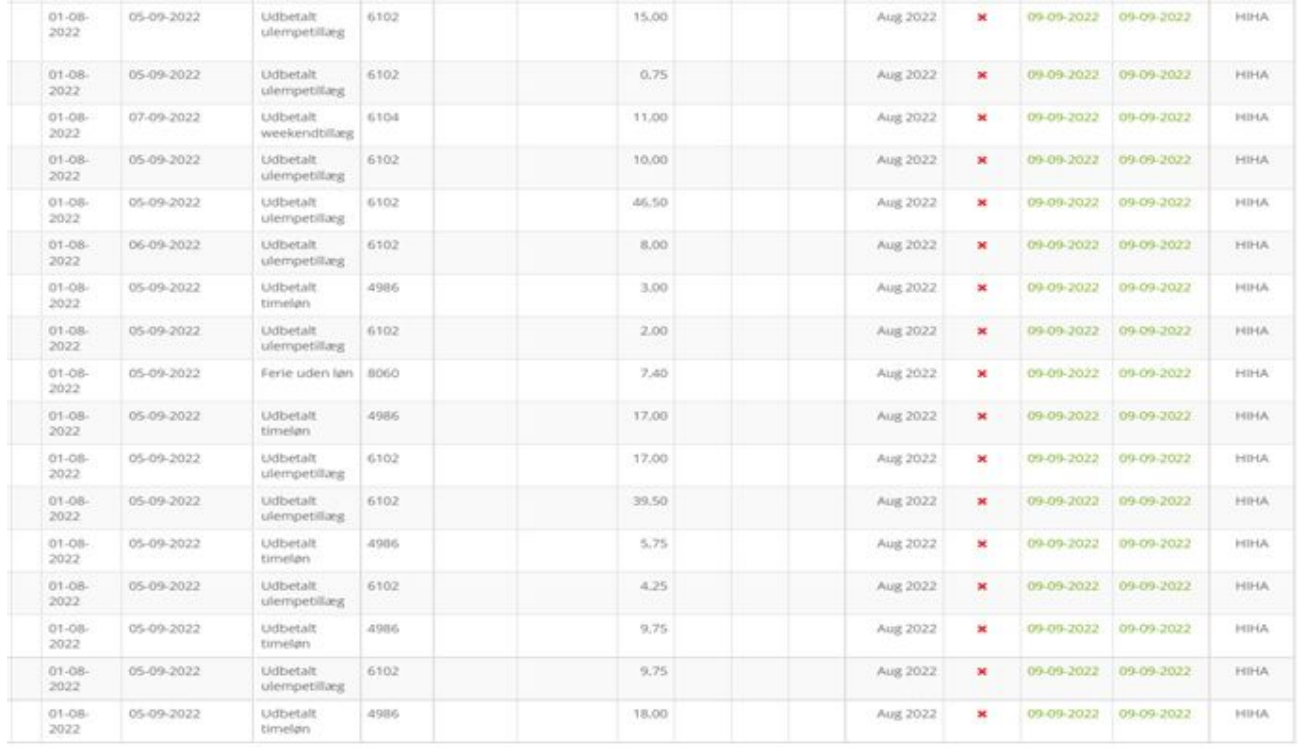

### Opsamling fra præsentation

● Spørgsmål

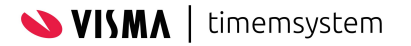